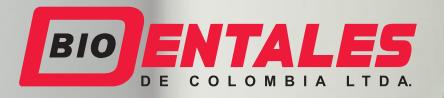

 $\bullet$ 

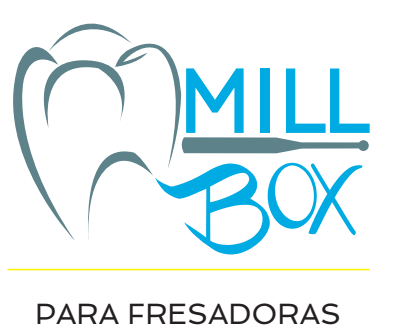

**Expland**®

### **El CAM DENTAL Más Sencillo e Innovador**

Pry security  $\blacksquare$ 

Ü.

1018

http:

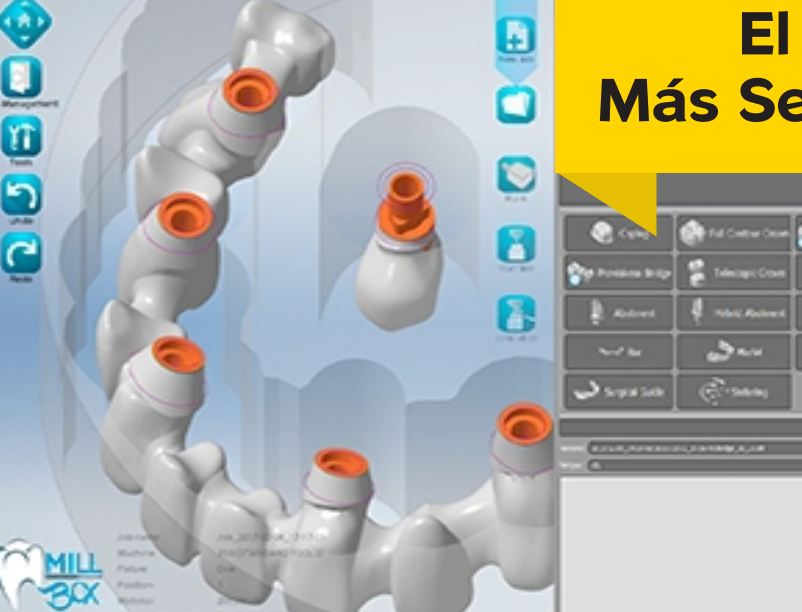

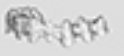

 $\sigma$ 

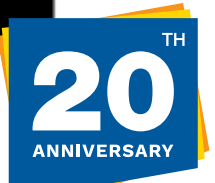

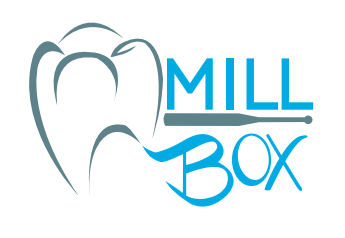

## **Poder y simplicidad** en un solo programa.

**Diseñado especialmente por profesionales que requieren herramientas simples y confiables.**

**MillBox proporciona un alto rendimiento en menos tiempo para procesar el trabajo que usted desea en pocos pasos simples.** 

**MillBox** es la mejor solución CAM dental desarrollada para fresar cualquier restauración con cualquier material.

Equipado con una interfaz de usuario fácil de usar que es a la vez innovadora y atractiva.

MillBox simplifica tanto el proceso de anidamiento como el de cálculo de trayectorias.

#### **¡Ahora más fácil e intuitivo que nunca con la nueva versión de pantalla táctil!**

Usar MillBox significa: • Las operaciones de anidamiento son más fáciles de realizar. • Con un entrenamiento mínimo, los nuevos usuarios estarán manejándolo en muy poco tiempo y con poca formación. • MillBox se basa en una poderosa plataforma CAM que es fácil de usar y que reduce tiempos y costos. • Todas estas características redundan en un importante y positivo retorno de la inversión.

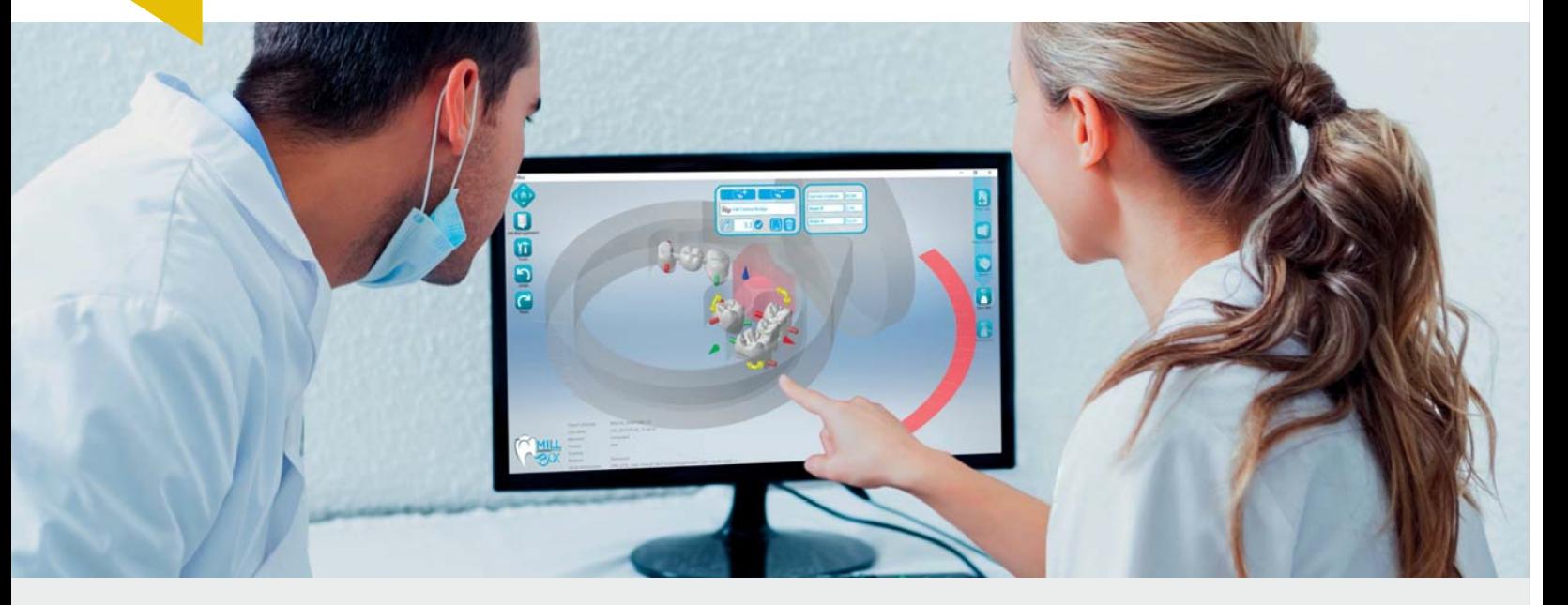

#### BENEFICIOS PARA EL LABORATORIO Y LA CLINICA

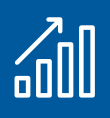

Incremente la capacidad de producción y de flujo de trabajo.

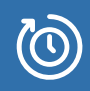

Reduzca el tiempo de fresado mientras maximiza la vida útil de las herramientas.

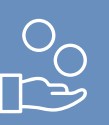

Ahorre tiempo y dinero en capacitación y soporte.

# **Flujo de Trabajo**

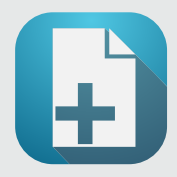

#### NUEVO TRABAJO

El Flujo de trabajo de Millbox, comienza con la creación de un nuevo proyecto.

En esta etapa usted simplemente selecciona la máquina, el material y escoja el tipo de adaptador para el bloque.

#### IMPORTACIÓN DE RESTAURACIONES

El segundo paso es escoger el tipo de restauración a fresar: Coronas, puentes, abutments para implantes, etc.

Cuando se selecciona un archivo se muestra una vista previa de la restauración diseñada. MillBox solamente mostrará los tipos de restauraciones disponibles y aplicables al material seleccionado. Cada elemento individual es analizado con el fin de reducir las retenciones, verificar la altura de la pieza, encontrar el eje de cada orificio e identificar los márgenes.

#### SELECCION DEL MATERIAL

Al importar su material, MillBox puede diferenciar entre bloques nuevos y usados. MillBox es capaz de usar todas las formas más comunes tales como: discos con o sin collar, bloques, cilindros prefresados para abutments, etc, e incluso algunas formas poco comunes.

Si se selecciona un disco parcialmente usado, almacenado anteriormente, el nuevo elemento se anidará en posición, aprovechando al máximo el espacio disponible. Incluso los conectores de soporte son creados automáticamente por MillBox.

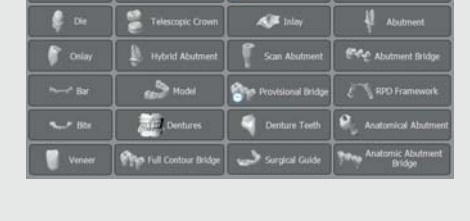

Machi

4 AXIS MONOSTRATEGY

5 AXIS BRAND\_2

**AXIS MONOSTRATEGY** 

Vita En

intering me

5 AXIS BRAND\_1

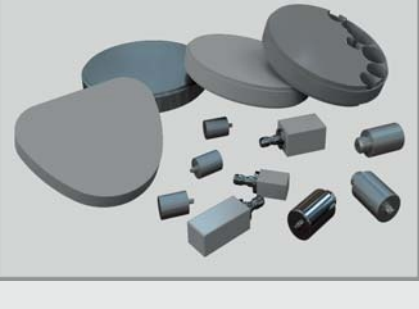

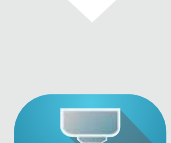

#### CALCULO / INICIO DEL FRESADO

Ahora MillBox puede calcular la trayectoria de fresado. Las 4 opciones son:

1. Iniciar Fresado: Inicia el fresado después de haber creado las primeras trayectorias.

2. Guardar Trayectoria de Fresado: MillBox comienza a calcular y genera un archivo CNC.

3. Ejecución Parcial: Le permite elegir desde donde desea comenzar a fresar. 4. Fresado Selectivo: Le permite seleccionar elementos dentro del trabajo para el cálculo en segundo plano, lo que le permite continuar anidando piezas adicionales para el fresado.

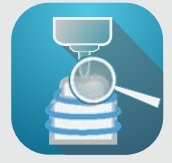

#### **SIMULACION**

Podrá ver la simulación del proceso de fresado para asegurarse de que no haya errores ni colisiones.

Podrá ver fácilmente si queda material residual que no se pueda fresar.

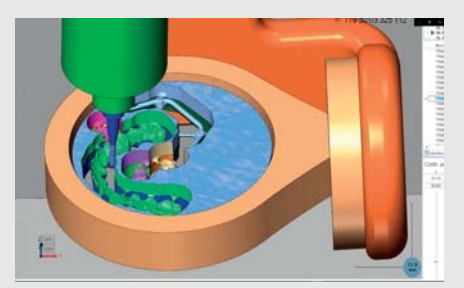

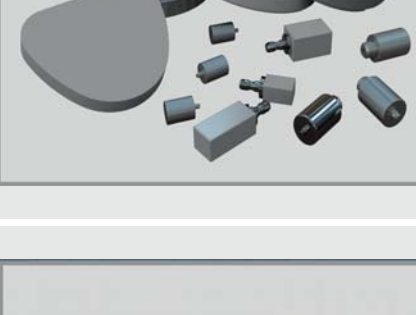

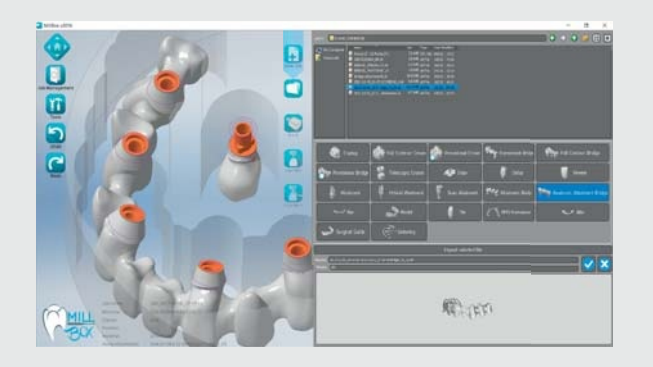

#### IMPORTACIÓN DE RESTAURACIONES

Importe cualquier tipo de restauración dental (corona, puente, etc.) desde cualquier software CAD abierto.

El reconocimiento del tipo de restauración y su morfología es completamente automático, independientemente del software CAD utilizado.

Las características del diseño se detectarán automáticamente. MillBox maneja la colocación de pines de soporte, la detección de líneas de margen, la orientación de la pieza, así como el posicionamiento optimizado en relación con la máquina utilizada y las limitaciones de sus ejes.

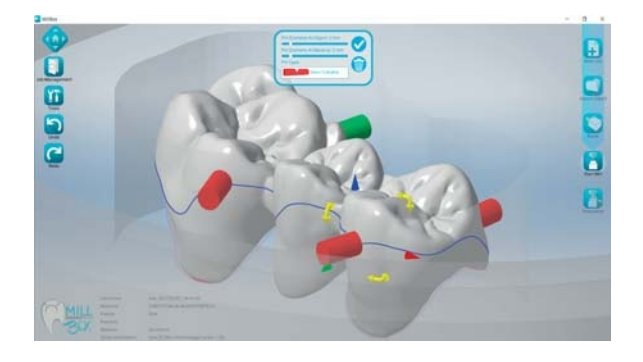

#### PINES DE SOPORTE Y LINEA ECUATORIAL

Los pines de soporte se crean y se colocan automáticamente. MillBox también muestra la línea ecuatorial indicando la mejor posición de los pines.

Un resaltamiento azul de ciertas zonas aparecerá debajo del pin de soporte cuando una retención es creada debido a colocación incorrecta.

Mover el pin de soporte a un área más óptima se logra con un simple "arrastrar y soltar".

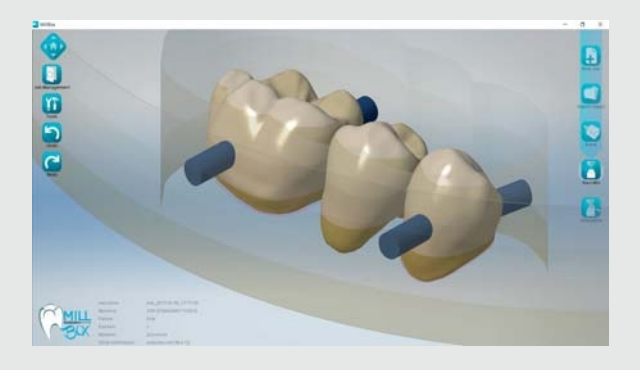

#### MATERIALES PRECOLOREADOS O MULTICAPA

MillBox soporta todos los materiales que se pueden utilizar en la industria dental. Materiales nuevos o personalizados pueden ser agregados al Millbox por usted o su distribuidor.

MillBox soporta materiales pre-coloreados o multicapa. Esto le permite visualizar la ubicación de su restauración en relación con los tonos físicos en el disco, eliminando las suposiciones en su anidamiento diario.

Estas capas también se pueden crear/personalizar para satisfacer sus necesidades específicas.

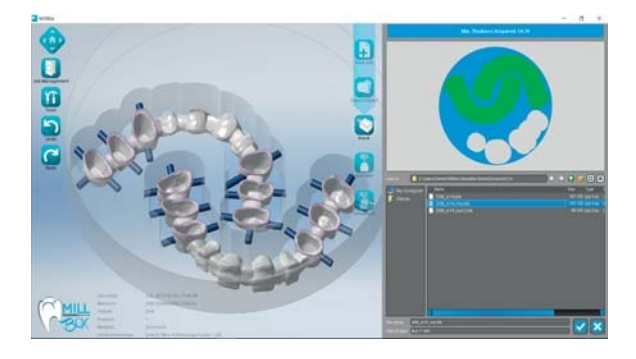

#### VISTA PREVIA DINAMICA DEL MATERIAL

La administración de material nuevo y usado en MillBox es simple e intuitiva.

Cuando se hayan importado las restauraciones a fresar en el trabajo, deberá elegir entre crear un nuevo disco/bloque o usar un disco/bloque parcialmente fresado existente en su biblioteca.

Cuando se selecciona un disco/bloque parcialmente usado, se encontrará con una pantalla que ofrece una vista previa de cómo se organizarán sus restauraciones.

En cualquier caso puede mover las restauraciones como desee, sin embargo esto le brindará una ayuda inicial para el anidamiento.

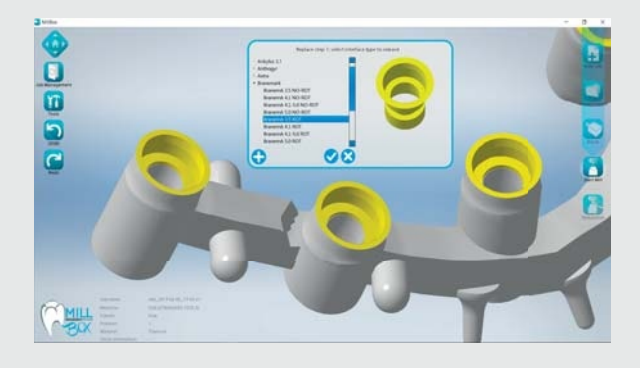

#### REEMPLAZO DE INTERFACES PARA IMPLANTES

Cuando recibe archivos de abutments para fresar, no siempre se conoce la fuente del diseño (librería) que utilizó el CAD. Esto podría afectar la adaptación o rotación de sus abutments de implante y la repetibilidad de su fabricación puede ser un enigma.

MillBox puede reemplazar automática o manualmente una interface de implante de una librería de conexiones preexistentes. Esta librería viene incluida y presenta muchos sistemas de implantes populares. La librería de reemplazo es totalmente personalizable y permite un control de estrategia individual. Esto significa que usted puede personalizar cómo se fresa cada interface de forma independiente entre sí.

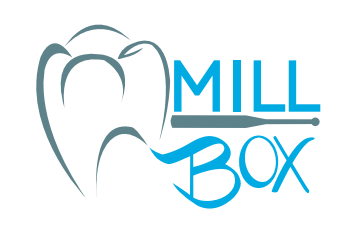

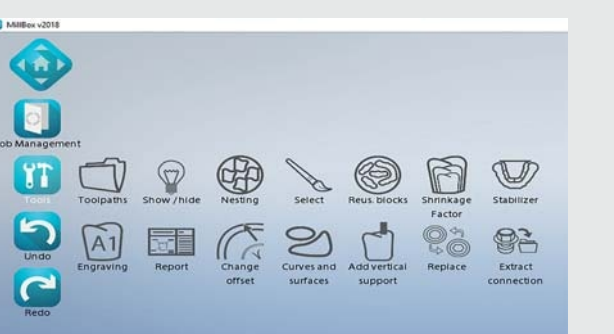

#### HERRAMIENTAS

MillBox cuenta con varias herramientas que le pueden ayudar a elegir características de diseño en las restauraciones durante el proceso de anidamiento, para garantizar un fresado exitoso. Cuando las funciones automáticas no son suficientes, estas herramientas pueden ser necesarias para preparar casos más complejos o para reducir el fresado innecesario.

Algunas herramientas importantes: Detección de margen, detección automática de ejes de perforación (para agujeros), vía de inserción automática, informes de trabajo y muchas más.

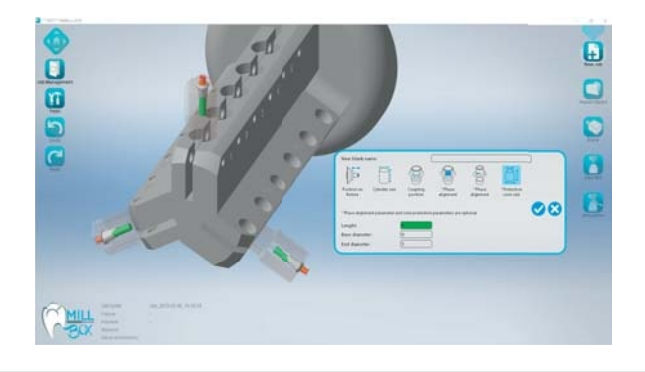

# **DISIGIO 苏联 双线 股线**

#### ABUTMENTS PREFRESADOS PERSONALIZADOS

Los abutments prefresados son un proceso simple y económico para la fabricación de abutments de alta calidad para implantes que brindan resultados repetibles en una gran variedad de máquinas diferentes. MillBox puede importar automáticamente el diseño en la posición y orientación correcta, incluso si no hay una geometría preexistente en el archivo del software CAD. Las bibliotecas integradas le permiten crear abutments personalizados de forma rápida y precisa.

MillBox proporciona una herramienta sencilla para crear nuevas librerías de abutments prefabricados. Independientemente del fabricante o de la interface, usted puede crear rápidamente las que desee.

#### ESTABILIZADORES PERSONALIZADOS PARA SINTERIZACION

La creación de estabilizadores para sinterización en sus restauraciones durante el anidamiento puede evitar la deformación de ellas y es crucial para mantener una contracción uniforme durante el proceso de sinterización.

MillBox le permite elegir entre 5 tipos diferentes de estabilizadores de puente estándar. Cada estabilizador tiene su propia estructura que se adapta al tipo de restauración que requiere apoyo.

Algunos estabilizadores son específicos para cierto tipo de material.

MillBox también admite el uso de estabilizadores diseñados de manera personalizada si se desea.

# OBOO W **OB**

#### ADAPTACION DE CAVIDAD

Si la adaptación de una de una restauración fresada es demasiado apretada o demasiada floja, usted puede realizar ajustes en el CAM que modificarán la cantidad de material que queda o la cantidad de material adicional que se desbastará.

Estos cambios normalmente deben realizarse en el software de diseño CAD, pero ahora se pueden ejecutar durante el anidamiento, lo que le ahorra el tiempo de tener que rediseñar un caso.

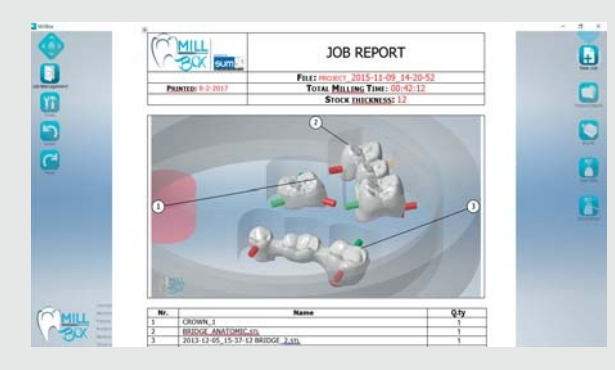

#### INFORME DE TRABAJO

La creación de informes impresos personalizados le ayuda a administrar trabajos y a mantenerse organizado, evitando errores de producción y envío.

Una amplia gama de campos para los informes puede ser utilizada para incluir datos automáticamente en el informe, incluyendo: Tiempos de ejecución estimados, la máquina utilizada, variedad y tamaño del disco/bloque y muchos otros.

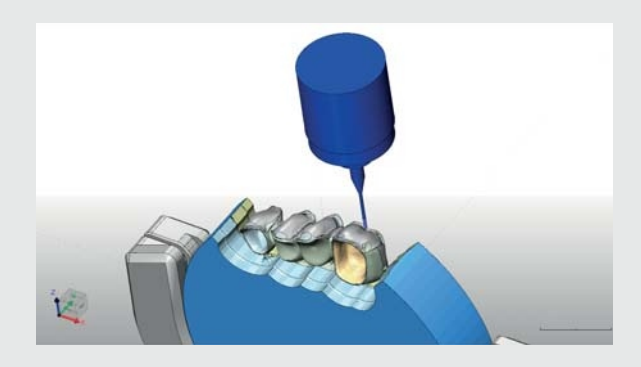

#### FRESADO DE CARA ABIERTA / ADAPTADOR EN C

MillBox puede gestionar máquinas con adaptadores de cara abierta/en C. Esto le permite fresar una restauración con detalles vestibulares adicionales, ubicándola en el borde del disco.

MillBox fresará en el borde del cuello del disco para permitir el acceso directo a la restauración.

Esto normalmente resultará en el movimiento a 90 grados del eje de rotación como se muestra en la imagen. El eje de inclinación girará hacia adelante y hacia atrás hasta 30 grados para lograr mejores detalles.

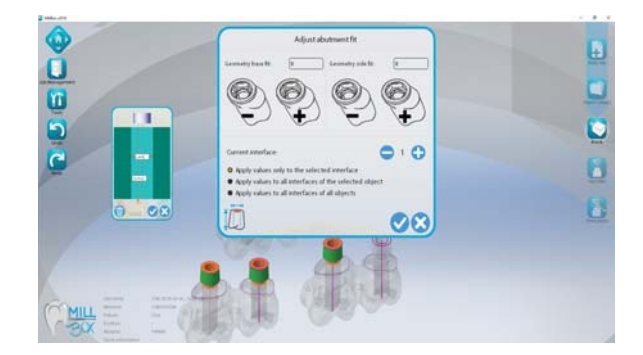

#### ADAPTACION DE ABUTMENTS

Si el abutment fresado no encaja perfectamente en el análogo o en el implante, usted puede realizar ajustes directamente en MillBox para corregir el problema.

Esta herramienta permite realizar ajustes en todos los ejes, así como la capacidad de agregar esta información o preferencias a una biblioteca de reemplazo para uso futuro.

Esto le permite resolver un problema de ajuste sobre la marcha.

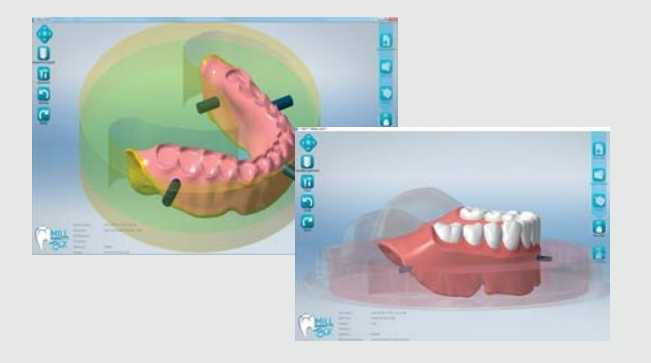

#### PROTESIS TOTALES

MillBox soporta el fresado de bases y dientes para prótesis totales.

Usando archivos estandar de diseño en software CAD, MillBox reconoce automáticamente las áreas que necesitan ser fresadas.

Si la fresadora admite el montaje de discos indexados, los archivos de prótesis totales se pueden alinear automáticamente con archivos de discos especiales o personalizados para ahorrar tiempo durante el fresado.

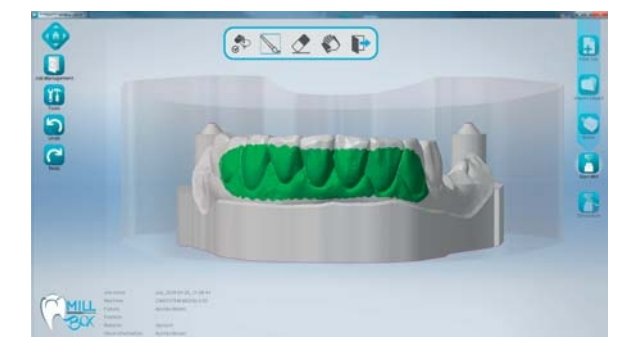

#### FRESADO DIRIGIDO

Con el fresado dirigido usted puede definir características especiales o únicas en ciertas zonas de una restauración que requiera detalles o acabados adicionales.

Usando la herramienta pincel, usted puede pintar virtualmente áreas que lleguen a requerir un grado diferente de acabado.

Usted puede crear nuevas categorías con características de acabado especial usando esta herramienta.

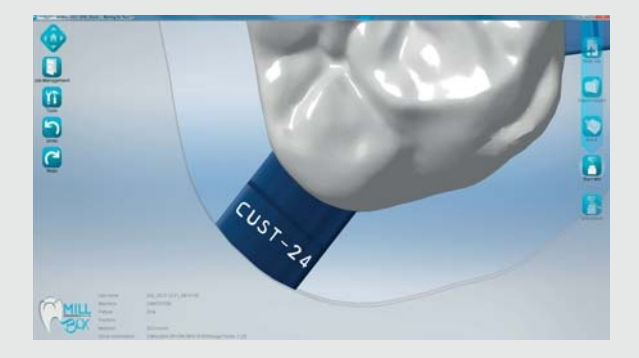

#### GRABADO

Esta función le permite marcar de manera personalizada el pin de soporte o la restauración.

Esto simplifica la identificación de cada restauración cuando se ha extraído del disco/bloque.

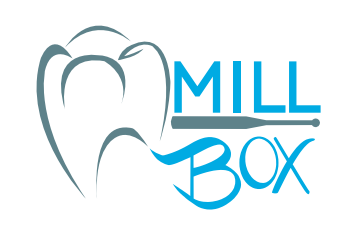

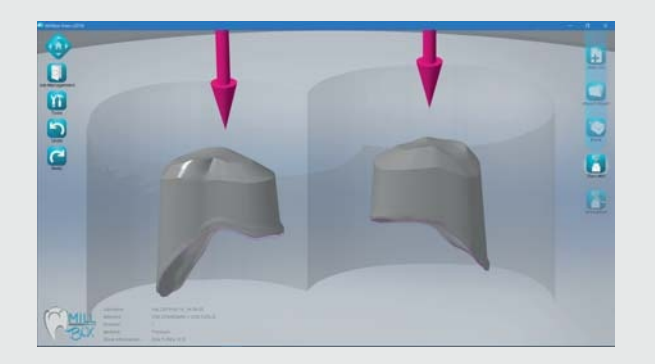

#### CASOS TELESCÓPICOS

Al importar casos telescópicos, MillBox detecta y posiciona automáticamente la restauración. La vía de extracción tanto para la preparación interna como para el lado oclusal, también se detecta automáticamente.

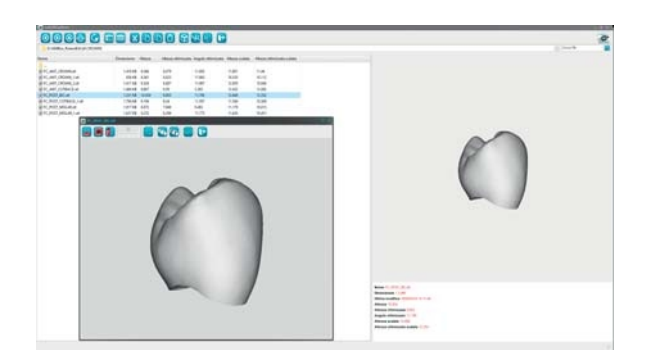

#### EXPLORADOR LAB3D

El Explorador LAB3D es una herramienta STL de análisis y visualización que muestra las dimensiones de cada restauración antes de que comience el fresado y también contiene otras fuciones útiles como: Análisis de altura de objetos (teniendo en cuenta el factor de contracción del material), orientación óptima de la restauración (ahorrando espacio en el disco) y se pueden designar zonas en las que se permite o no la colocación de pines de soporte o la rotación manual de archivos.

Estas herramientas pueden ser muy útiles cuando nos encontramos con archivos STL que no son ideales para el fresado.

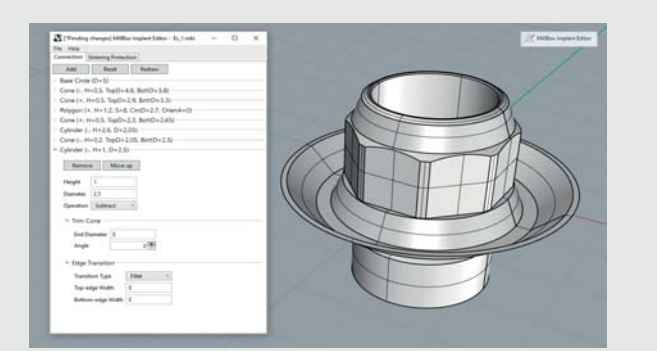

#### EDITOR DE CONEXIONES DE IMPLANTES

La herramienta de edición de conecciones de implantes es un complemento para el CAD Rhinoceros.

Esta herramienta ayuda en la creación de conexiones de implantes que se pueden usar como bibliotecas de reemplazo de interfaces dentro del CAM.

Un proceso guiado lo lleva a través de una serie de pasos para crear la geometría de su interface de implantes. Se pueden crear capas de protección según sea necesario para segmentar pasos de fresado y salvaguardar áreas de diseño sensibles.

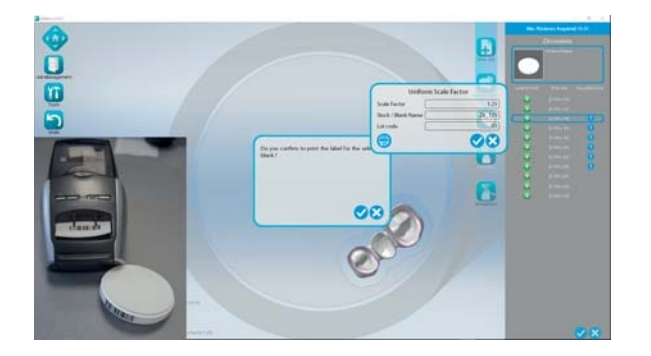

#### IMPRESIÓN Y ESCANEO DE CÓDIGOS DE BARRAS

Al seleccionar un nuevo disco en MillBox, usted puede generar una etiqueta de código de barras que puede se pegada a el.

Esta misma etiqueta se puede escanear posteriormente para el fresado de trabajos siguientes facilitando una carga más rápida del bloque.

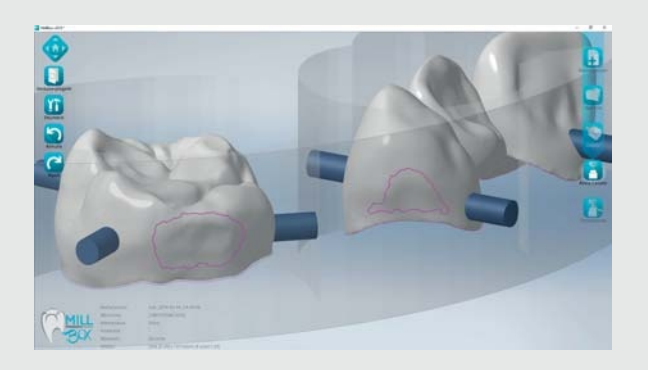

#### VISUALIZACION DE AREAS INTERPROXIMALES

MillBox puede leer y resaltar las áreas interproximales (de contacto) que se han definido en el software de diseño CAD o en Explorador LAB3D.

Los pines de soporte generados automáticamente se colocarán fuera de estas áreas designadas, lo que reduce la necesidad de moverlos/ajustarlos a mano.

# **Características Adicionales**

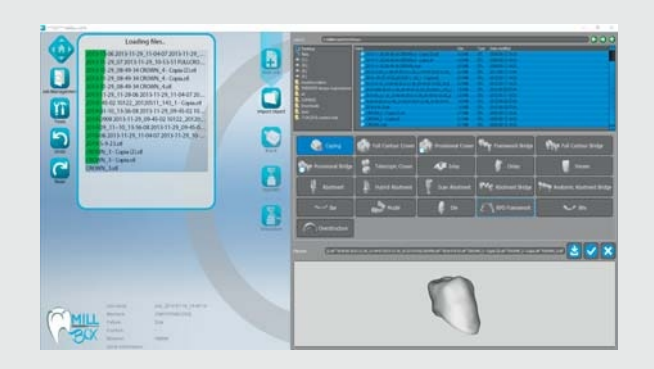

#### COLA DE RESTAURACIONES IMPORTADA\*

MillBox puede cargar hasta 14 archivos para ser importados al mismo tiempo. Esto ahorra mucho tiempo dedicado al anidamiento.

Mientras los elementos se cargan en segundo plano, la interfaz de MillBox permanece desbloqueada para que usted pueda seleccionar archivos adicionales para ser importados, incluso si son restauraciones de diferente tipo. Esto da como resultado tiempos de carga hasta un 80% más rápidos cuando se importan archivos.

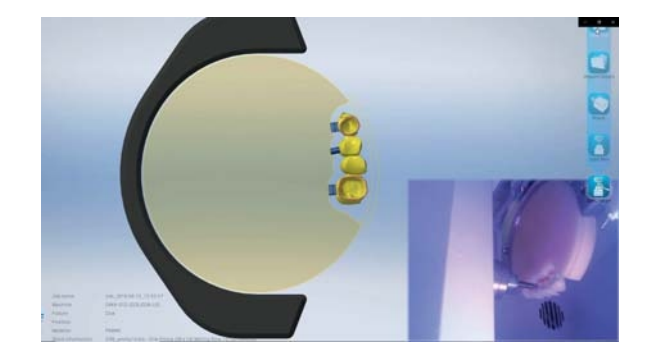

#### CAMARA DE FRESADO EN VIVO Y EN DIRECTO\*

Esta característica le permite contar con una vista en vivo del fresado, usando cualquier cámara web conectada al PC o cualquier cámara de video configurada en su red.

La transmisión de video se verá como una imagen de fondo en el MillBox. Esto puede ser útil cuando usted desea supervisar el proceso de fresado, pero continuar anidando en el CAM.

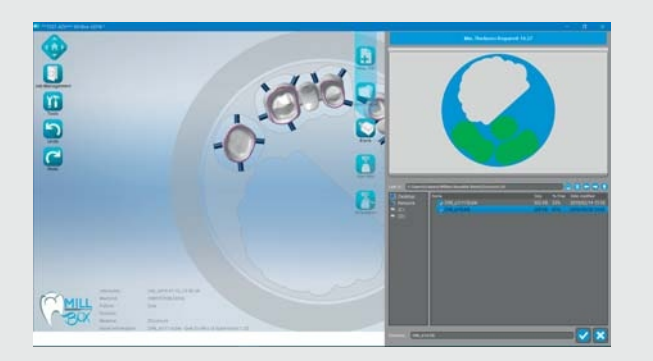

#### SELECCIÓN INTELIGENTE DE DISCOS USADOS

Cada vez que usted proceda a la selección de discos parcialmente usados, MillBox puede seleccionar/sugerir automáticamente discos disponibles en su librería. MillBox analiza los discos existentes e intentará sugerir el disco con la menor cantidad de espacio restante que aún pueda acomodar todas las restauraciones que se han importado en el trabajo. La selección inteligente de discos usados mantiene su enfoque en agotar los discos usados previamente antes de asignar un disco nuevo para fresar.

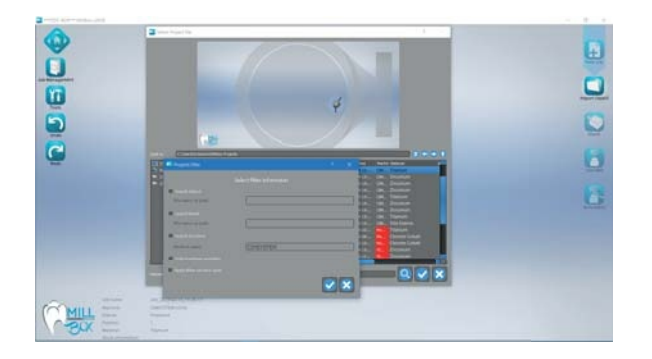

#### BUSQUEDA Y FILTRADO DE TRABAJOS\*\*

Encontrar trabajos en MillBox es rápido y fácil con la ayuda de filtros y la herramienta de búsqueda. Usted puede buscar fácilmente trabajos preexistentes en el archivo para encontrar la información que necesita.

MillBox puede filtrar trabajos por nombre de archivo STL, nombre de disco usado o nombre de máquina que lo fresó.

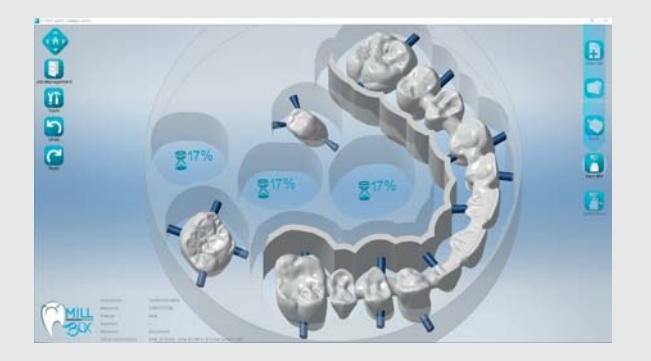

#### SELECCION DE TRABAJOS PRIORITARIOS\*\*

MillBox le permite elegir dentro de un trabajo restauraciones específicas que han sido importadas y anidadas para realizar un cálculo de fresado inmediato de ellas.

Esto ayuda a facilitar la configuración de fresado por lotes en grandes centros de fresado o simplemente le permite a todo laboratorio priorizar el orden en el que se fresarán sus restauraciones en el disco/bloque.

Todos los archivos calculados se dividirán como un trabajo separado mientras le permite continuar trabajando/anidando dentro del proyecto original.

\* Modulo Confort \*\* Modulo Advance

# **Características Adicionales**

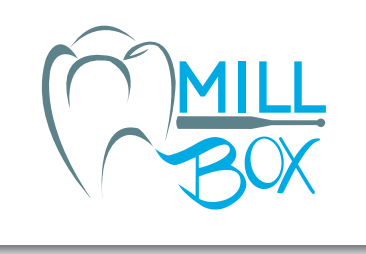

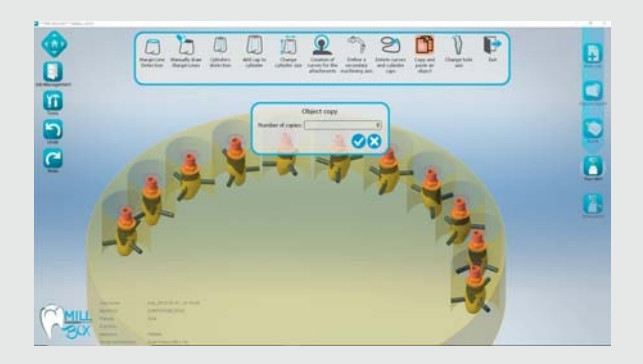

253

 $\mathcal{P}$ m

国

#### COPIAR & PEGAR\*\*

La función de copiar y pegar le permite duplicar piezas idénticas.

Esta función se puede utilizar cuando desee crear 2 o más copias de una restauración idéntica, sin tener que volver a importarla varias veces.

Esto puede ser útil para el control de calidad, muestras de productos, casos para cursos, etc.

MillBox incluso duplicará la ubicación exacta del pin de soporte en la restauración, ahorrándole el tiempo de tener que ajustar manualmente.

#### CAMBIO EJE DE PERFORACION / ANGULO\*\*

Esta función se puede aplicar en abutments con canales de tornillo angulados.

MillBox le permite cambiar el ángulo del canal del tornillo con un simple comando de arrastrar y soltar.

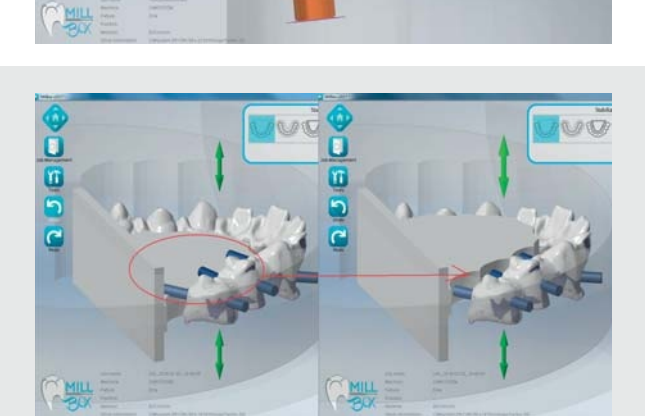

#### ESTABILIZADORES PERSONALIZABLES\*\*

Si la barra estabilizadora no se alinea con la restauración, simplemente usted la puede arrastrar hacia arriba o hacia abajo a lo largo del eje Z. Esto minimizará la probabilidad de que las piezas se distorsionen durante el proceso de sinterización.

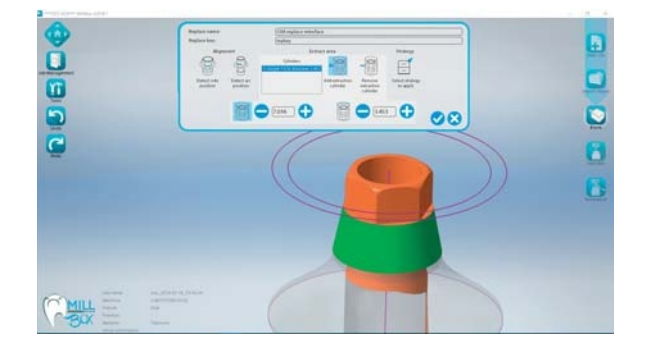

#### EXTRACCION DE INTERFACE\*\*

Esta función le permite extraer una conexión de implante de un abutment importado para reutilizarla más tarde con la librería de reemplazo.

Los archivos .MBI son soportados si está importando una interface creada con nuestro Editor de Conecciones de Implantes: un complemento para Rhinoceros CAD.

Esta función, combinada con la función de adaptación de abutment, le permite controlar el ajuste entre el abutment y el implante. También puede controlar el diámetro del canal de acceso del tornillo que se guardará en su librería de reemplazo.

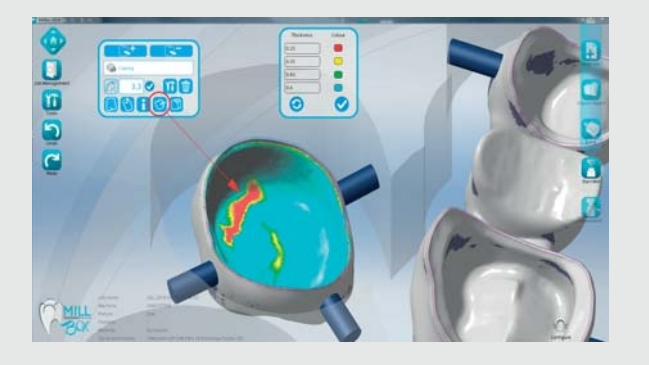

#### ANALISIS DE MINIMA CALIBRACION\*\*

Active esta función para identificar rápidamente si algunas áreas son muy delgadas para ser fresadas. Cuando está activa la herramienta le mostrará automáticamente un mapa de codificación de color presentando puntos delgados. La leyenda sirve como una guía para determinar el espesor actual de cada área coloreada. Los límites del espesor pueden ser personalizados basándose en el material que usted esté fresando. Como un ejemplo, los espesores mínimos del zirconio puede caer por debajo de los límites mínimos para la vitrocerámica y esto garantizaría sus propios ajustes personalizados.

Cuando la herramienta está activa usted simplemente puede hacer click de un punto a otro para continuar analizando varias restauraciones en un trabajo.

\* Modulo Confort \*\* Modulo Advance